## **Rasterdaten Visualisierung**

Rasterdaten oder **Bilder** bestehen aus **Bildpunkten** (**Pixel**) welche gerastert und gleichmäßig in einer **Matrix** angeordnet sind. Jeder Pixel kann **genau einen Wert** besitzen. Jedem Wert wiederum kann eine **Farbentsprechung** zugeordnet werden. Raster können in **mehreren Ebenen (***Bänder* **oder** *Kanäle***)** vorliegen. So ist beispielsweise ein Digitalfoto für unser natürliches Empfinden richtig, weil die Vermischung von drei Rasterkanälen mit jeweils einer Farbe (Rot, Grün, Blau) uns ein farbiges, natürliches Bild vermittelt. Luftaufnahmen und Satellitenbilder besitzen häufig weitere Kanäle in nicht sichtbaren Spektralbereichen wie Infrarot oder Ultraviolett (Multiband oder Multispektralaufnahmen).

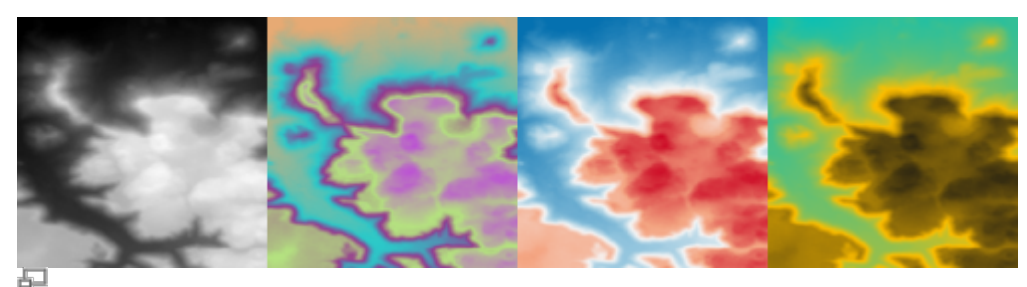

Abb. 1: Raster DEM in Graustufen (links) und Pseudofarben (mitte bis rechts)

Bei **georeferenzierten** Rasterdaten (Georaster) besitzt jeder Pixel zudem eine (interpolierte) **Ortsangabe** in Form von **Rechts- und-Hochwerten** (Geographische Koordinaten).

Welcher Wert welche Farbe repräsentiert, kann in den **Stil-Einstellungen** des Rasterlayers vorgenommen werden: Rechtsklick auf den Rasterlayer → Eigenschaften → Symbolisierung oder Taste F7

## **Zur Stilisierung stehen zur Verfügung:**

**QGIS entscheidet zunächst selbst**, welche Stileinstellung für das jeweilige geladenen Raster das geeignetste ist. Nur in einigen Fällen, entscheidet man sich anders: zum Beispiel bei Höhenmodellen, die man lieber **geschummert** haben möchte oder Multiband-Raster, welche als **Falschfarbkomposition** wiedergegeben werden sollen ([Arbeiten mit Multispektral-Rastern\)](https://lernplattform.map-site.de/doku.php/qgis/advanced/c_fortgeschrittene_rasterverarbeitung/lektion-3)

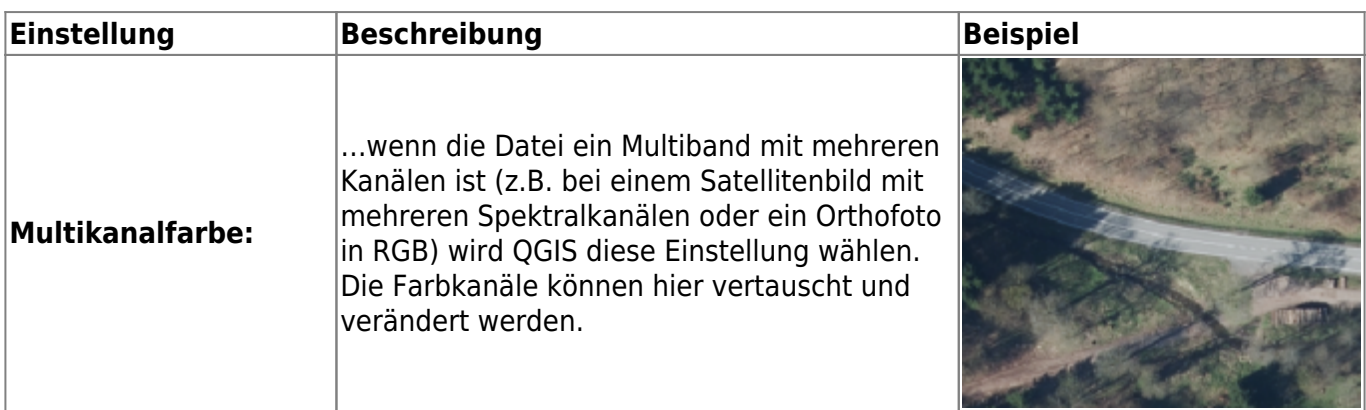

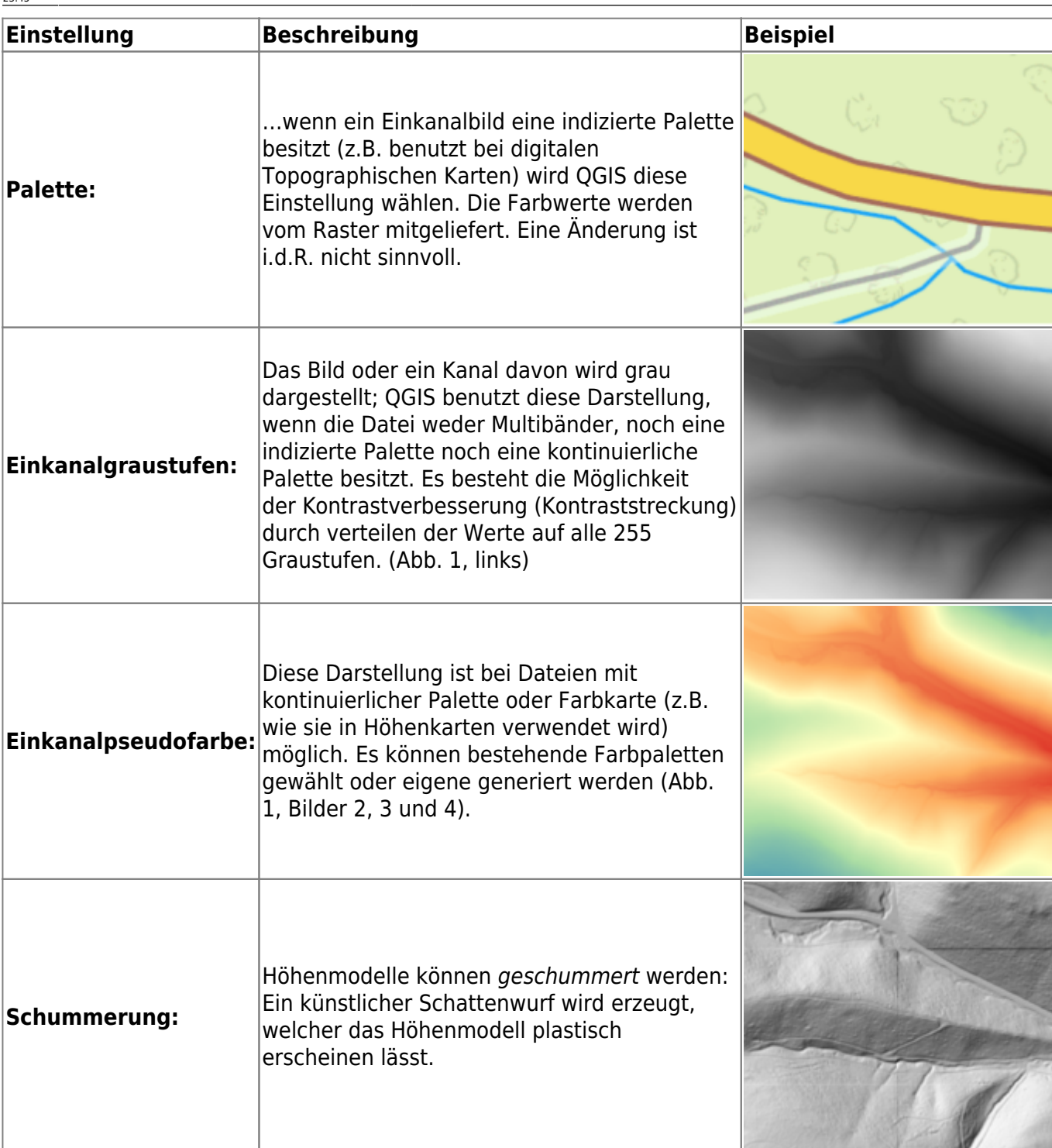

Achten Sie auf den **Min- / Max-Ursprung**! QGIS verteilt die Rasterwerte innerhalb des Kommulativen Schnitts oder der Standardabweichung, um den Einfluss von **Extremwerten** (Ausreißer) zu vermindern. Möchte man jedoch alle **adäquaten Werte** wiedergeben, sollte auf die **Extremwertfilter** verzichtet werden.

Aktualisiert: @DATE@

From: <https://lernplattform.map-site.de/>- **Lernplattform für OpenSource GIS**

Permanent link:<br>[https://lernplattform.map-site.de/doku.php/qgis/basic/e\\_methoden\\_der\\_visualisierung/el01\\_rasterdaten\\_visualisierung?rev=1642676199](https://lernplattform.map-site.de/doku.php/qgis/basic/e_methoden_der_visualisierung/el01_rasterdaten_visualisierung?rev=1642676199)

Last update: **2022/09/09 23:45**

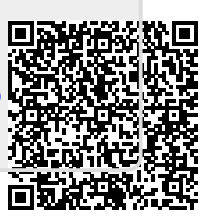